## Iskanje in izvažanje strank

Zadnja sprememba 10/12/2024 8:35 am CET

Navodilo velja za izvoz šifranta strank preko csv preglednice:

1 V meniju **Šifranti > Stranke** na osnovni preglednici lahko stranko

poiščemo po **nazivu, šifri, pošti, davčni številki in po načinu izdaje e-**

**dokumentov.**

2 Stranke lahko razvrstimo po več **kriterijih** > zato uporabimo **napredno**

**iskanje.**

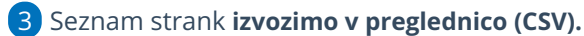

4 Program izvozi seznam na podlagi kriterijev, ki smo jih določili na preglednici.

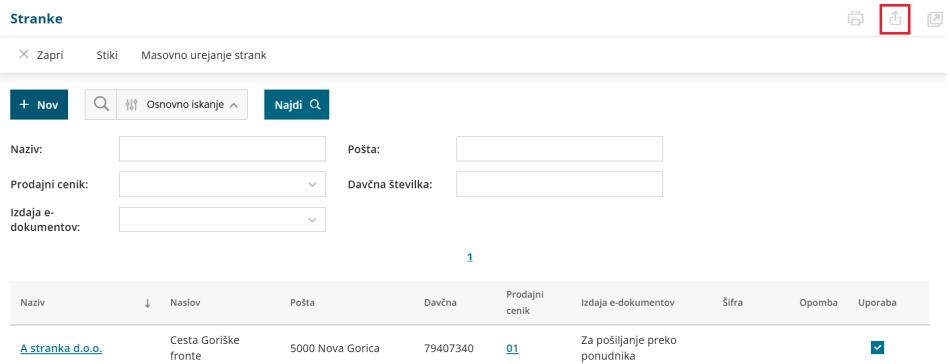